# **Руководство пользователя**

# **GPS трекера (для автомобиля / мотоцикла)**

# Отказ от ответственности

Руководство Ascend Group Company Limited ( «Руководство пользователя»), является собственностью Ascend Group Company Limited. ( "I-Trac GPS") и никакие права собственности настоящим документом передаются. Никакая часть настоящего руководства не может быть использована, воспроизведена, переведена, преобразованна, адаптированна, сохранена в системе поиска информации, сообщениях или передана любыми средствами, в коммерческих целях, в том числе, без ограничения, продажи, перепродажи, лицензии, аренды или лизинга, без предварительного письменного согласия I-Trac GPS. I-Trac GPS не делает никаких заявлений, гарантий или гарантий, явных или подразумеваемых, относительно точности или полноты Руководства. В руководство могут вносится изменения и обновления. Пользоватили должны самостоятельно следить за всеми изменениями и дополнениями. Компания I-Trac GPS, его руководство, должностные лица, сотрудники и агенты не несут ответственности в силу договора или какого-либо иного случая за любой ущерб, повреждения, травмы, затраты или расходы любого характера, в том числе случайные, специальные, прямые или косвенные убытки, возникающие в связи с использованием данного Руководства.<br>  $\vdash$  еет Management Solutions

1. Спецификация

GSM модуль MTK program, GSM в диапазоне 850/900/1800/1900 MHz Поддержка протокола TCP GPS Chipset U-BLOX 7020(Поддержка GPS/Glonass/Galileo/Compass) Чувствительность GPS -162dB «Горячий» старт ~1 секунды «Теплый» старт ~30 секунд «Холодный» старт ~35 секунд Максимальная высота 18,000 метров (60,000 футов). Рабочая температура -20°С  $-$  +65°С Ёмкость батареи 150mAh Напряжение питания 10V – 45V

# **2. П**одключение

# **MT1 GPS трекера**

Цвета проводов:

Красный - (+) 12V -24V

Черный - GND (-)

оранжевый - соединить с ACC автомобиля

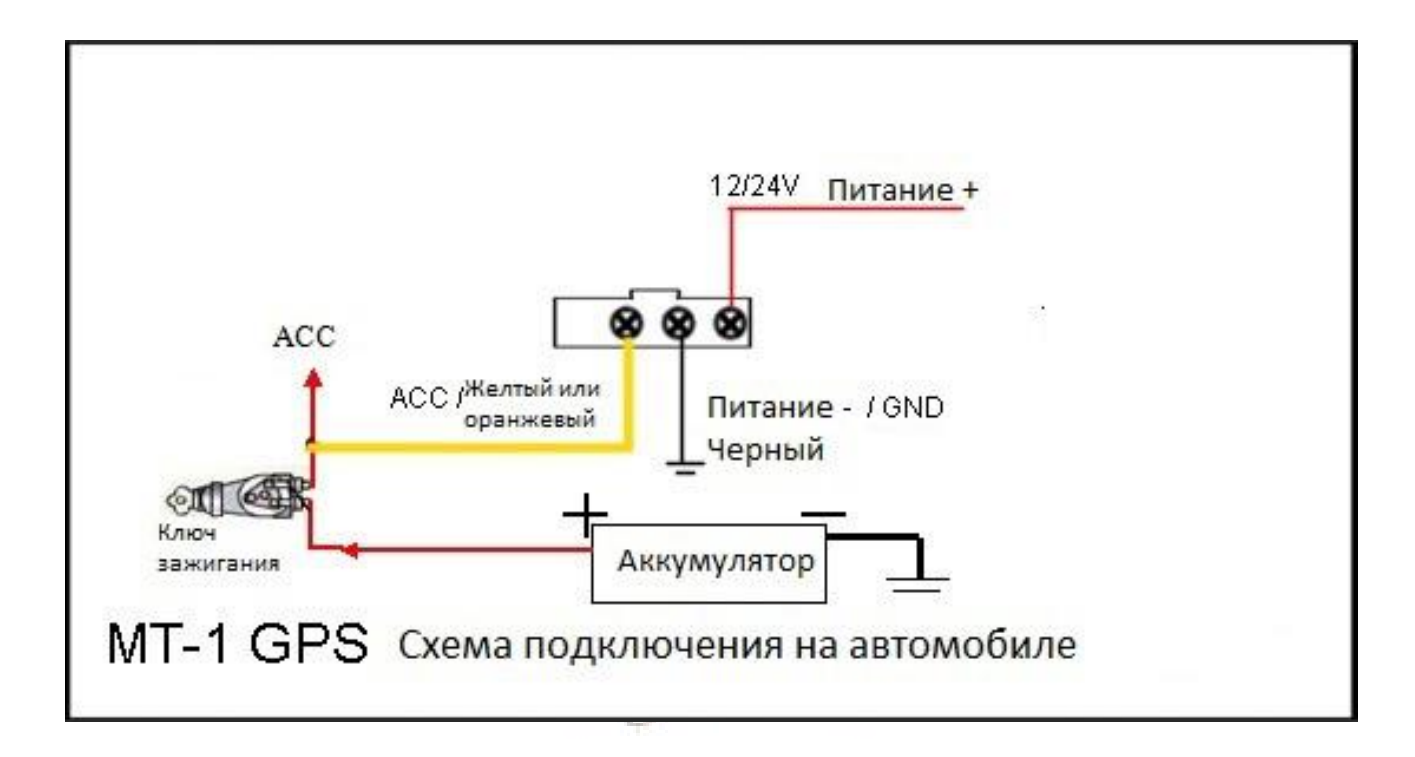

# **MT1C A1X GPS трекера**

Цвета проводов:

Красный - (+) 12V -24V

Черный - GND (-)

оранжевый - соединить с ACC автомобиля

Желтый -Отключение питания

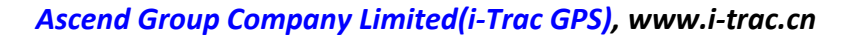

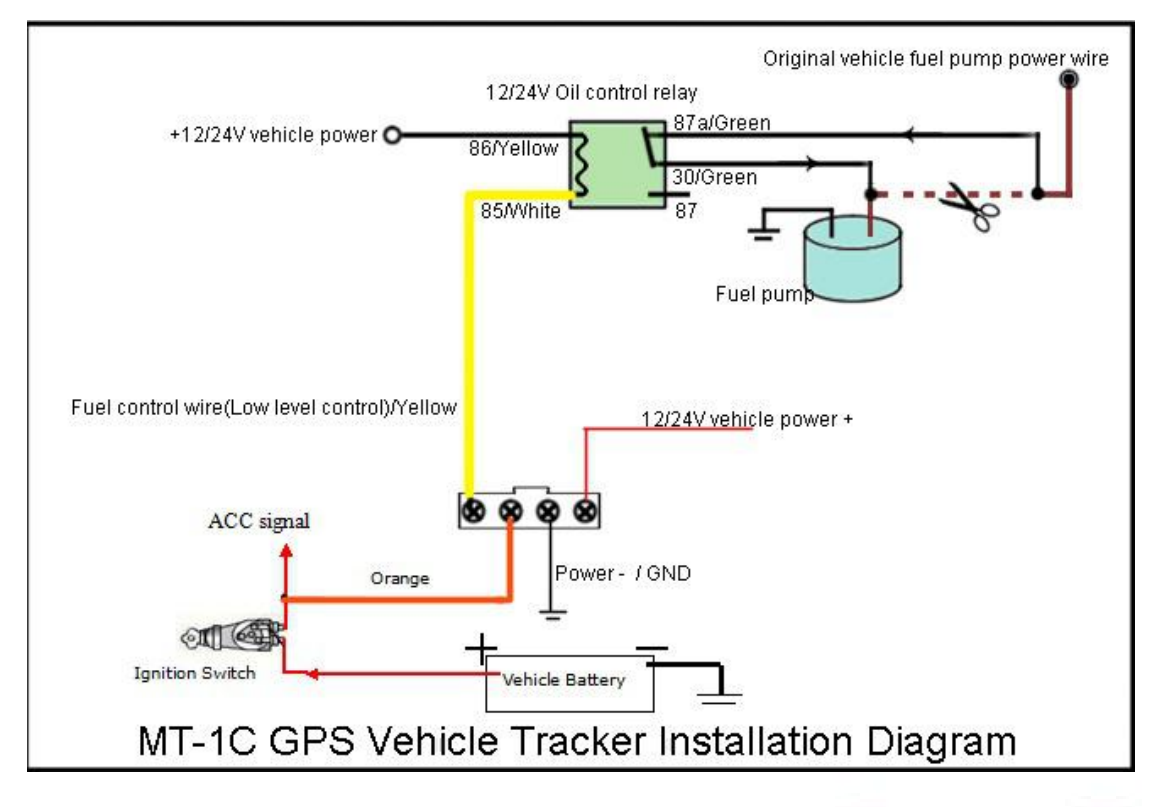

# **MT1X GPS трекера**

Цвета проводов: Красный - (+) 12V -24V Черный - GND (-) Черный - GND (-)<br>Зеленый - соединить с ACC автомобиля Белое-Отключение питания

оранжевый SOS

# **A1 GPS трекера**

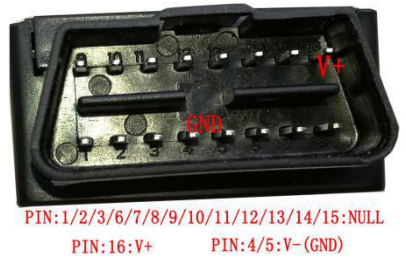

3. начение сигналов светодиодов

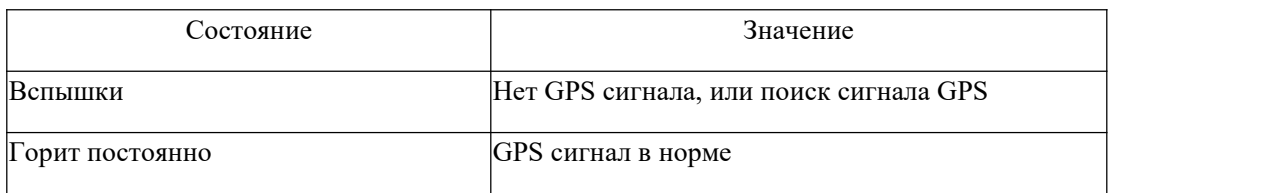

#### **Светодиод зеленного цвета --- Статус GSM**

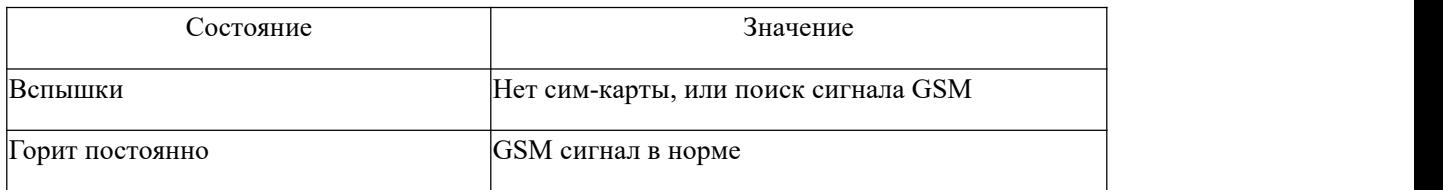

#### **Светодиод красного цвета --- Статус работы**

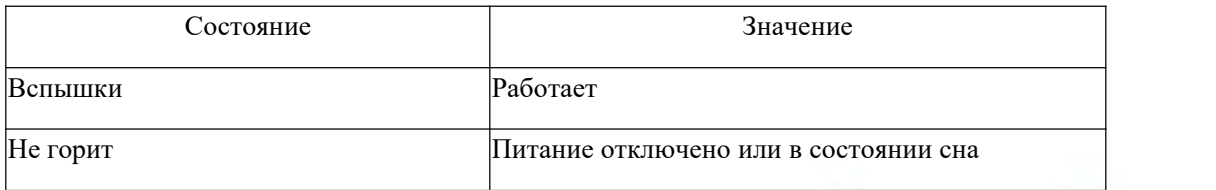

# 4. Важное замечание

1. Это следящее устройство имеет два режима работы - SMS или GPRS. Режим SMS для отслеживания трека по мобильному телефону. GPRS режим предназначен для отслеживания трека с помощью компьютера и смартфона.

2. Предустановленный пароль 0000  $\frac{1}{2}$  | 1  $\frac{1}{2}$  | 1  $\frac{1}{2}$  | 1  $\frac{1}{2}$  | 1  $\frac{1}{2}$  | 1  $\frac{1}{2}$  | 1  $\frac{1}{2}$  | 1  $\frac{1}{2}$  | 0  $\frac{1}{2}$  5

# **5. Отслеживание GPS трекера по sms-команде**

#### **Запрос координат местоположения**

Команда: 666+ пароль пользователя например: 6660000 Ответ: когда трекер получит команду, он отправит позицию с указанием долготы и широты

### **Запрос координат местоположения с ссылкой накарту**

Команда: 669+ пароль пользователя Например: 6690000 Ответ: Когда трекер получит команду, он отправит ссылку на Google карту отправителю http://maps.google.com/maps?q=+22.75042,+114.23867 Date:2016-6-4 Time:1:35 ID:8160578660 STATE:Phone ACC OFF Fix:A Speed:0KM/H Bat:5

# **6/ Отслеживание GPS трекера по телефону**

## **Вызов GPS трекера по телефону**, **Когда трекер получит Вызов, он отправит ссылку на Google карту отправителю**

http://maps.google.com/maps?q=+22.75042,+114.23867 Date:2016-6-4 Time:1:35 ID:8160578660 STATE:Phone ACC OFF Fix:A Speed:0KM/H Bat:5

# **7. Отслеживание трека на интернет платформе 900D.**

**7.1 Первоначально необходимо установить ip, port(IP is 58.64.205.22, port 8000), APN и интервал передачи данных.**

#### **Установка точки доступа (APN)**

Команда1 : 803 + пароль пользователя + пробел + APN Например: 8030000 CMNET Команда2: 803 + пароль пользователя + пробел + APN + пробел + APN имя пользователя + пробел + APN

пароль

Например для МТС: 8030000 internet.mts.ru mts mts

Ответ: SET GPRS APN OK

APN -адрес точки доступа. Каждый оператор GSM имеет уникальный APN, обратитесь к оператору, чтобы получить правильную информацию по GPRS APN.

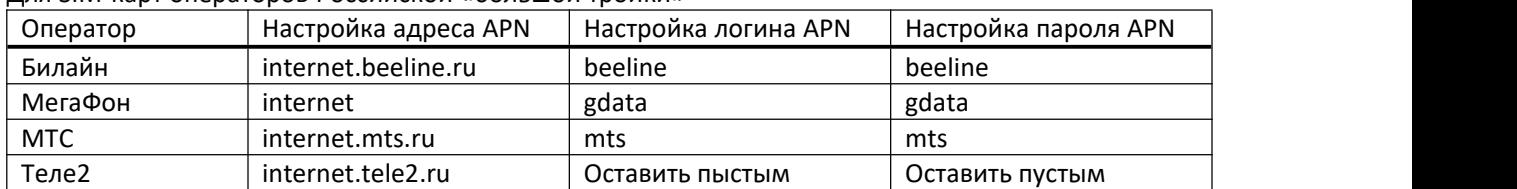

Для SIM-карт операторов Российской «большой тройки»

**7.2 Пожалуйста, зарегистрируйтесь GPS трекер на веб-платформе www1.igpstracking.net первый**,**то вы можете увидеть на ios andriod app " itracksafe ".**

**Загрузите «itracksafe» из магазина Apple или магазина Google Play**

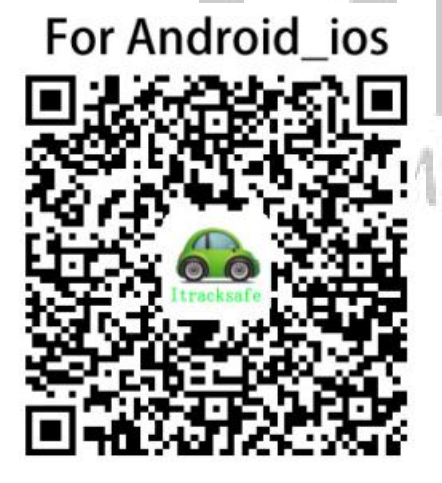

# gement Solutions

#### **7.3 Шаги для регистрации на www1.igpstracking.net**

**Перейдите на <http://www1.igpstracking.net/> or [http://www.igpstracking.net/](http://www1.igpstracking.net/) (same)**

Войдите на сайт с указанием Логина (USER) и пароля (PASSWORD). Пароль и логин указаны на упаковке,Вы также можете связаться с нами, чтобы получить имя пользователя и пароль. После входа перейдите на вкладку "**User Center-Asset Manage**", нажмите "**Add**"

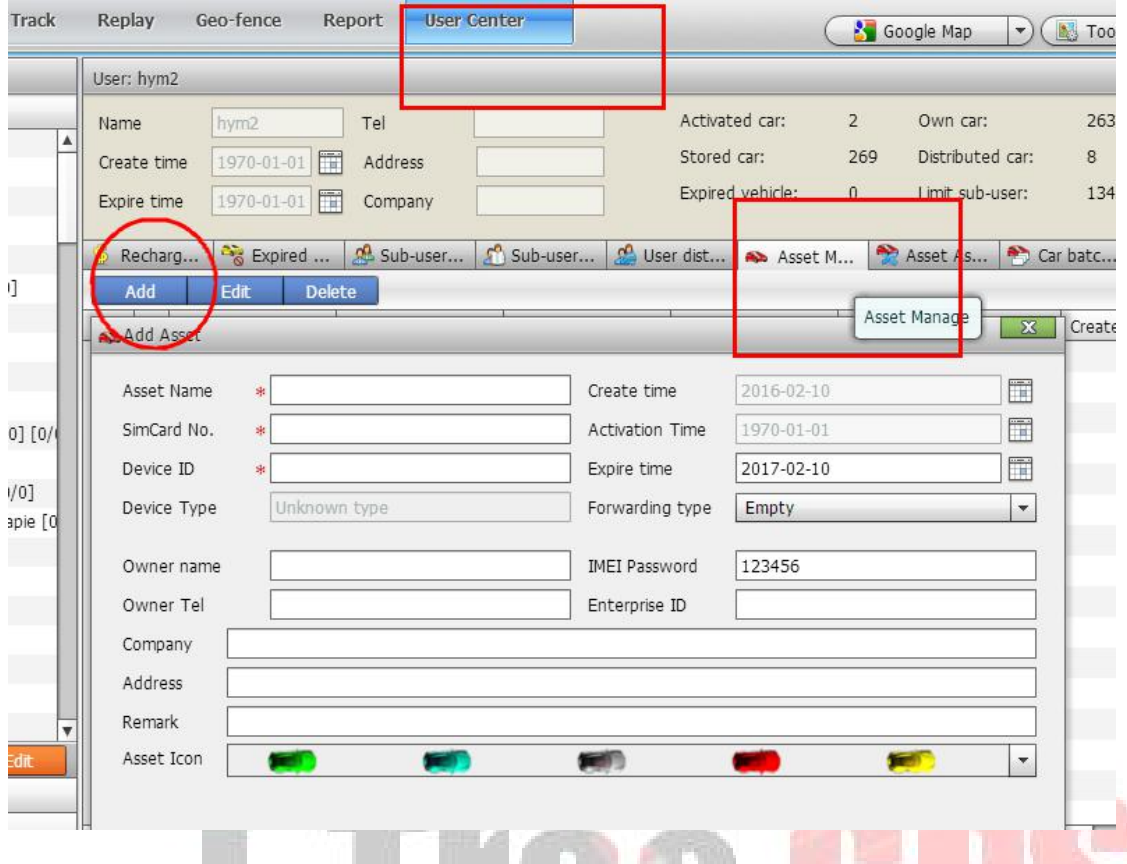

**Asset Name**: Определите самостоятельно; вы можете использовать латинские буквы и цыфры **Device ID**: Указан на корпусе GPS трекера.<br>Очень Важное примечание: название объекта и ID устройства должен быть уникальными, вы можете их

добавить только один раз, вам необходимо удалить его из базы данных, прежде чем добавить его снова. **Create time** и **Activation time**: Не заполнять. Solutions

**Expiry time**: Определить самостоятельно.

**Forwarding type**: Null

**SIM card**: Номер телефона SIM-карты в MT-1 или любое число.

**Asset Password**: произвольный.

Нажмите кнопку " **Submit** ". GPS трекер MT-1 будет добавлен в программное обеспечение 900D.

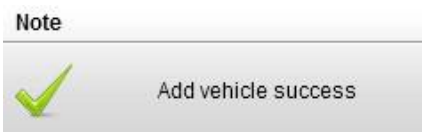

Через несколько секунд, и вы увидите онлайн значок GPS Tracker в программном обеспечении

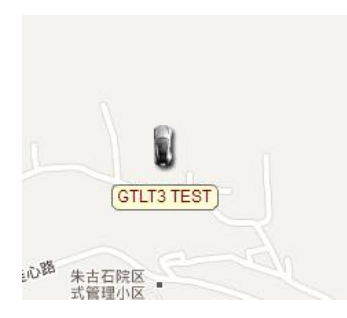

Поставьте галочку на устройстве, и щелкните правой кнопкой мыши, вы увидите меню, как показано на рисунке ниже. Теперь вы можете отслеживать он-лайн.

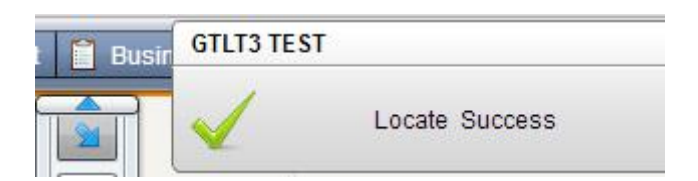

**Внимание: Для 900D программного обеспечения GPS, "Monitor" и "Asset Name" должно быть проверено, шрифт становится синим, тогда GPS трекер будет автоматически обновлять местоположение на карте, как это показано на картинке ниже:**

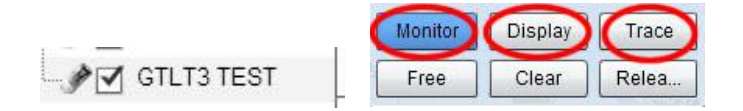

# 8. **Список команд** SMS

#### **1. Установка телефонного номера администратора**

Команда: номер телефона администратора + пароль пользователя + пробел + порядковый номер (1-3)

Например: 792311111110000 1 Ответ: SET USER НОМЕР 1 OK. Например: 792322222220000 2 Ответ: SET USER NUMBER 2 OK Например: 792333333330000 3 Ответ: SET USER NUMBER 3 OK

Примечание:

1. Трекер может иметь три предварительно установленных номера

2. Новый номер стирает старый номер

3. Трекер может работать без предварительно установленного номера, но информация о тревоге может приходить только на предварительно сохраненный номер

agement Solutions

#### **2. Выбор режима работы**

Командный SMS режим: 700+ пароль пользователя Например: 7000000 Ответ: SET MODE OK, CURRENT MODE: SMS

Командный GPRS режим: 710+ пароль пользователя Например: 7100000 Ответ: SET MODE OK,CURRENT MODE: GPRS

#### **3. Смена пароля пользователя**

Команда: 777 + новый пароль + старый пароль (4 цифры) Например: 77712340000 Ответ: SET USER PASSWORD OK

**4. Голосовой мониторинг (Для MT1X)** Команда: 66

#### например: 66

Отправить sms команду 66 на gpstracker с номера телефона администратора, После получения, gps track а втоматически вызовет номер администратора, чтобы реализовать функцию голосового мониторинга

#### 5. SOS**(Для MT1X)**

Нажмите кнопку sos в течение 3 секунд, GPS-трекер отправит сигнал тревоги SOS на номер телефона адми нистратора.

#### **6. Команда установки ежедневного отчета:**

Команда: 665+ пароль пользователя +HHMM Например:66500001022 Ответ: SET DAILY REPORT OK Примечание: HH - час [от 00 до 23]. MM - минуты [от 00 до 59].

Отключение функции ежедневного отчета. Команда: 665+пароль пользователя+OFF Например:6650000OFF Ответ: SET DAILY REPORT OFF

#### **7. Режим «электронного забора»**

Включение функции «электронного забора» Команда: 211+ password Например: 2110000 Ответ: GEO-FENCE ON

Установка радиуса действия «электронного забора». Команда: 005+ пароль пользователя +Space+R Например: 0050000 1000 Ответ: GEOFENCE ON R= радиус действия, (м), рекомендуется устанавливать радиус до 1000 м.

Выключение функции «электронного забора» **DPTTPTTPTTPTTPTTPTTPTTPTTPTTPTTPTTPTT** Команда: 210+ пароль пользователя Например: 2100000 Ответ: GEO-FENCE OFF

#### **8. Оповещения о низком заряде батареи**

При низком уровне заряда батареи вы получите сообщение: LOW POWER

#### **9 .Сигнализация об отключении питания**

Команда включения оповещения: 011 + пароль пользователя например: 0110000 Ответ: POWER ALARM ON Команда отключения оповещения: 010 + пароль пользователя например: 0100000 Ответ: POWER ALARM OFF

#### **10. Отключение питания(Для MT1C MT1X MT1Z A1X)**

Отключение питание. Команда: 940+ пароль пользователя Например: 9400000 Отключение питание. Команда: 941+ пароль пользователя Например:9410000

#### **11. Статистика Пробега (Поддержка Программного Обеспечения)**

Установить начального значения одометра (обнуление). Команда: 142+ пароль пользователя <+M+X> Например: 1420000 Ответ: MILEAGE STATISTICS RESET OK Например: 1420000M1000 Ответ: SET TOTAL MILEAGE OK,CURRENT:1000 Примечание: М - разделитель, Х - первоначальное значение пробега в метрах.

Проверить текущий пробег Команда: 143 + пароль пользователя. Напимер: 1430000 Ответ : MILEAGE STATISTICS:ON,CURRENT TOTAL MILEAGE:XX.

#### **12. Установка часового пояса**

Команда: 896 + пароль пользователя + D + NN Например: 8960000E03 – установка Московского времени Ответ: TIME ZONE SET OK, ТОК: E3. Примечание: D заменить на E или W, чтобы указать восточный (Е) или западный (W) часовой пояс соответственно. NN заменить на 2-значный номер (1-12) часового пояса.

#### **13. . Контроль превышения скорости**

Команда: 122 + пароль пользователя + пробел + X Например: 1220000 120 Ответ: SET LIMIT RATE: 120 Закрыть Команда: 1220000 0 Примечание: Х является значением ограничения скорости в км/ч, которое должно быть целым числом [0, 999].

**14. Сигнализация о буксировке** Включение предупреждения об эвакуации: 181 + пароль + TX Например: 1810000T15 (15 секунд) Ответ: TOWED ALERT ON

Выключение предупреждения об эвакуации: 180 + пароль пользователя Например: 1800000 Ответ: TOWED ALERT OFF Примечание: X - пауза, после которой отправляется сигнал. Устанавливается в диапазоне от 15 до 100 секунд

#### **15. Включение сигнализации**

Включение защиты: 712 + пароль Например: 7120000 Ответ: SF OK

Отключение защиты: 713 + пароль Например: 7130000 Ответ: CF OK

**16. Включение сигнализации включения ACC(Для MT1 MT1C MT1X MT1Z A1X )**

Настройка отправки SMS при включении АСС: 886 + пароль пользователя Например: 8860000

Отключение отправки SMS при включении АСС: 887 + пароль пользователя Например: 8870000

Включите телефонного звонка контролеру при включении АСС: 888 + пароль пользователя Например: 8880000

Отключение отправки телефонного звонка при включении АСС: 889 + пароль пользователя Например: 8890000

> http://maps.google.com/ maps?q=+22.65472,+114.20 731 Date:2015-8-20 Time: 9:10 ID: 8150606565 **STATE: ACC ALARM ACC ON** Fix:A Speed:59KM/H Bat:4

#### **17. Режим сна**

Команда включения режим сна: SLEEP + пароль пользователя + пробел + X

X - время сна, от 1-720 минут. Если устройство за время X не получает каких-либо команд или не переместится в пространстве, то устройство отключит модули GPS и GSM, и будет в режиме экономии энергии.

Например: SLEEP0000 1 OTBeT: SEE POOD 1 et Management Solutions

Отключение спящего режима: SLEEP + пароль пользователя + пробел + 0 Например: SLEEP0000 0 Ответ: SET OK

#### **18. Установка точки доступа (APN)**

Команда1 : 803 + пароль пользователя + пробел + APN Например: 8030000 CMNET Команда2: 803 + пароль пользователя + пробел + APN + пробел + APN имя пользователя + пробел + APN пароль Например для МТС: 8030000 internet.mts.ru mts mts Ответ: SET GPRS APN OK APN -адрес точки доступа. Каждый оператор GSM имеет уникальный APN, обратитесь к оператору, чтобы получить правильную информацию по GPRS APN.

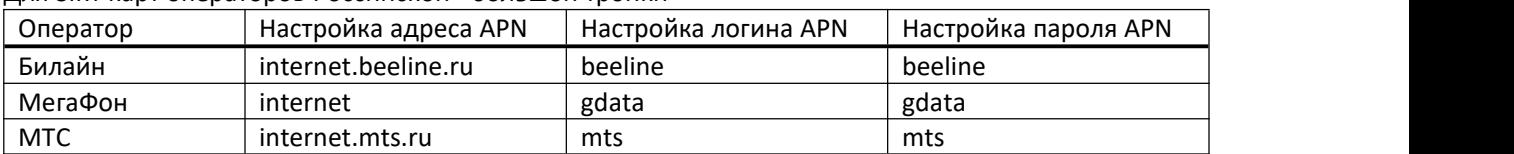

Для SIM-карт операторов Российской «большой тройки»

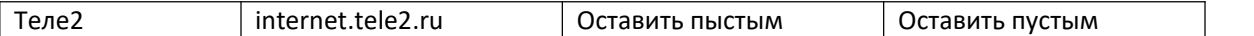

#### **19. Установка IP address и Port сервера**

Команда: 804 + пароль пользователя + пробел + IP + пробел + порт Например: 8040000 58.64.205.22 8000 Ответ: SET SERVER IP AND PORTOK

#### **18. . Установка интервала отправки данных**

Команда: 805 + пароль пользователя + пробел + X Например: 8050000 20 Ответ: SET OK

Х - интервал отправки местоположение, при включенном зажигании автомобиля, в секундах. Устройство будет отправлять данные о местоположении на сервер каждые 20 секунд, при включенном зажигании.

Команда: 809 + пароль пользователя + пробел + X

Х - интервал отправки местоположение, при выключенном зажигании автомобиля, в секундах.

Например: 8090000 60

Ответ: SET OK

Устройство будет загружать местоположение на платформу каждые 60 секунд, когда автомобиль заглушен. Примечание: Х может быть в диапазоне от 1 до 1800 сек

Рекомендуется значение X не более 480 секунд, чтобы избежать замедления GPRS- трафика.

Специальные команды:

- 
- 1, Команда сброса: FORMAT<br>2, Команда перезапуска: CQ  $\blacksquare$  / 1 2 1 2 0 2 1 1 2 0 1 1 5 0 1 1 1 0 1 5 2, Команда перезапуска: CQ
- 3, Команда получения данные о текущих настройках: CXZT

# **Контакты**

если вы не можете решить проблему самостоятельно, обратитесь в нашу службу технической поддержки, написав E-Mail [service@i-trac.cn,](mailto:service@i-trac.cn,) Мы будем рады помочь Вам.